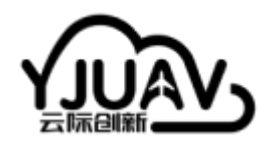

[云际创新](http://doc.yjuav.net/)-文档中心

为所有人造好无人机 | 无人机软硬件解决方案

# **YJUAVLink – WIFI数传近距离调试**

## **产品概述**

YJUAVLink数传是一款近距离的数据传输模块。2.4 GHz Wi-Fi频段, 支持 IEEE 802.11b/g/n, 数据速率 高达 150 Mbps。高度开发的通信固件,并非市面上的透传版本,专门为开源无人机平台Ardupilot/PX4 打造的近距离通信调试。自适应57600、115200、230400、460800串口波特率。兼容MAVLink 1/2通 信协议。稳定的数据通信,长时间地面站数据测试通信质量100%。

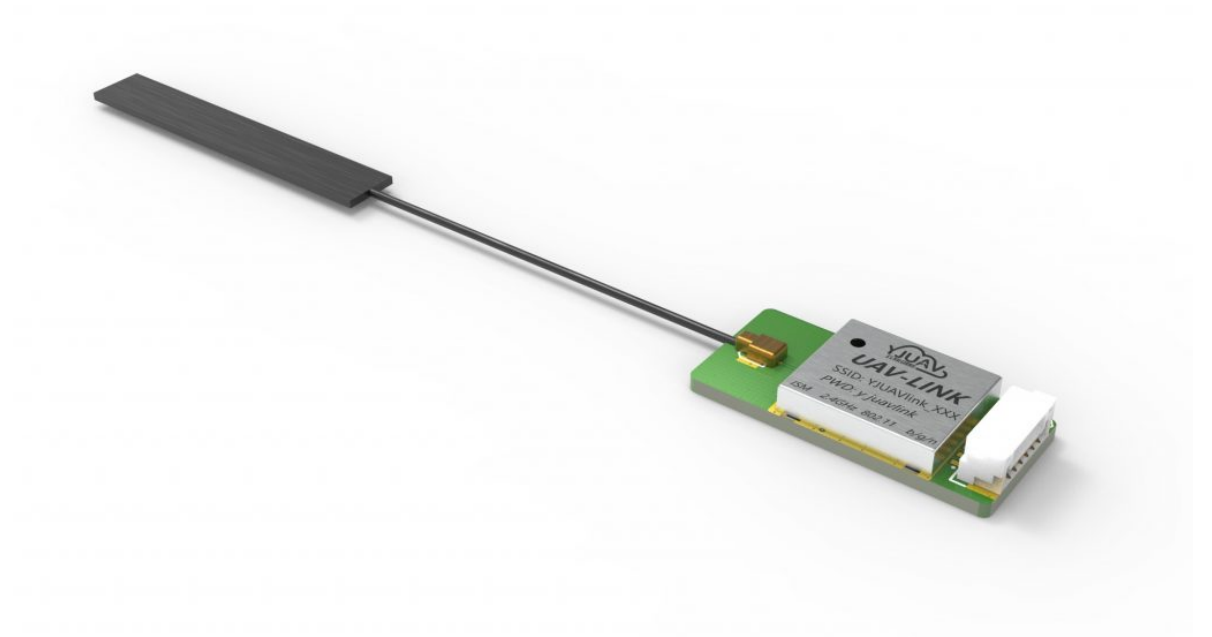

## **产品特性**

- UDP通信方式,实时性强,地面站自动识别连接;
- 专门适配Ardupilot/PX4开源飞控平台, Pixhawk标准定义硬件接口, 即插即用;
- 兼容MAVlink 1/2版本协议;
- 自适应串口波特率,无需手动设置;
- 内部网页查看状态,修改WIFI属性;
- 近距离通信稳定,体积小巧,WIFI连接,调参方便;

### **规格参数表**

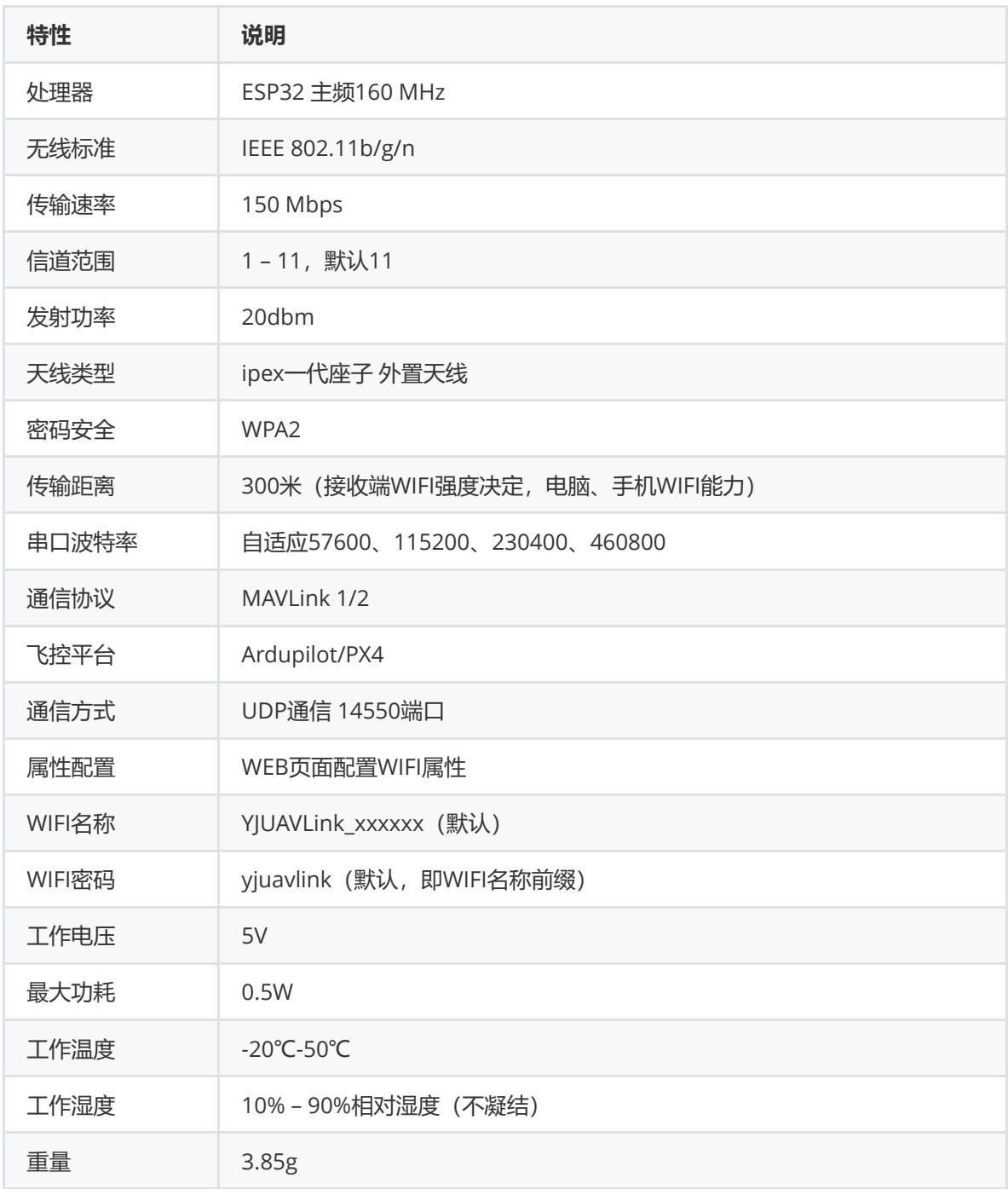

#### **采购链接**

#### 淘宝链接[YJUAVLink WIFI](https://item.taobao.com/item.htm?spm=a1z10.5-c-s.w4002-24550718558.12.3ad76ebdz7svPX&id=719932233423)数传

### **硬件连接**

根据硬件接口线序接入到飞控硬件TELEM1 or TELEM2数据通信接口即可。模块通信接口符合Pixhawk 硬件定义数传标准。

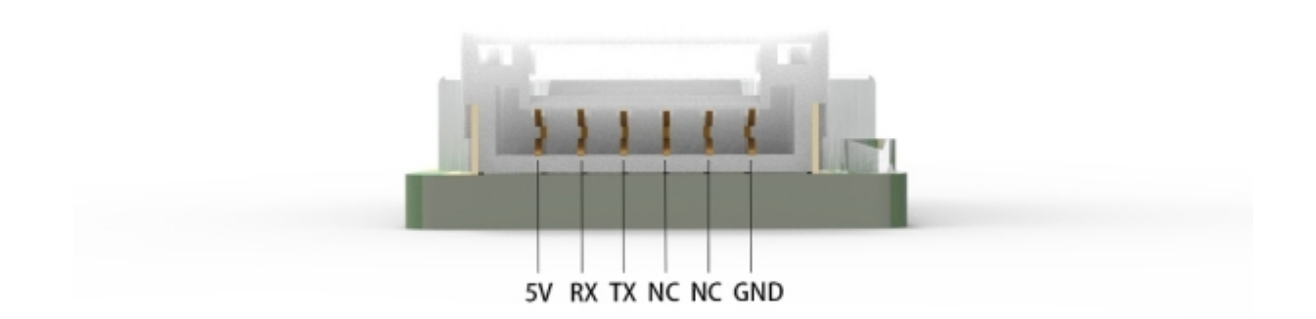

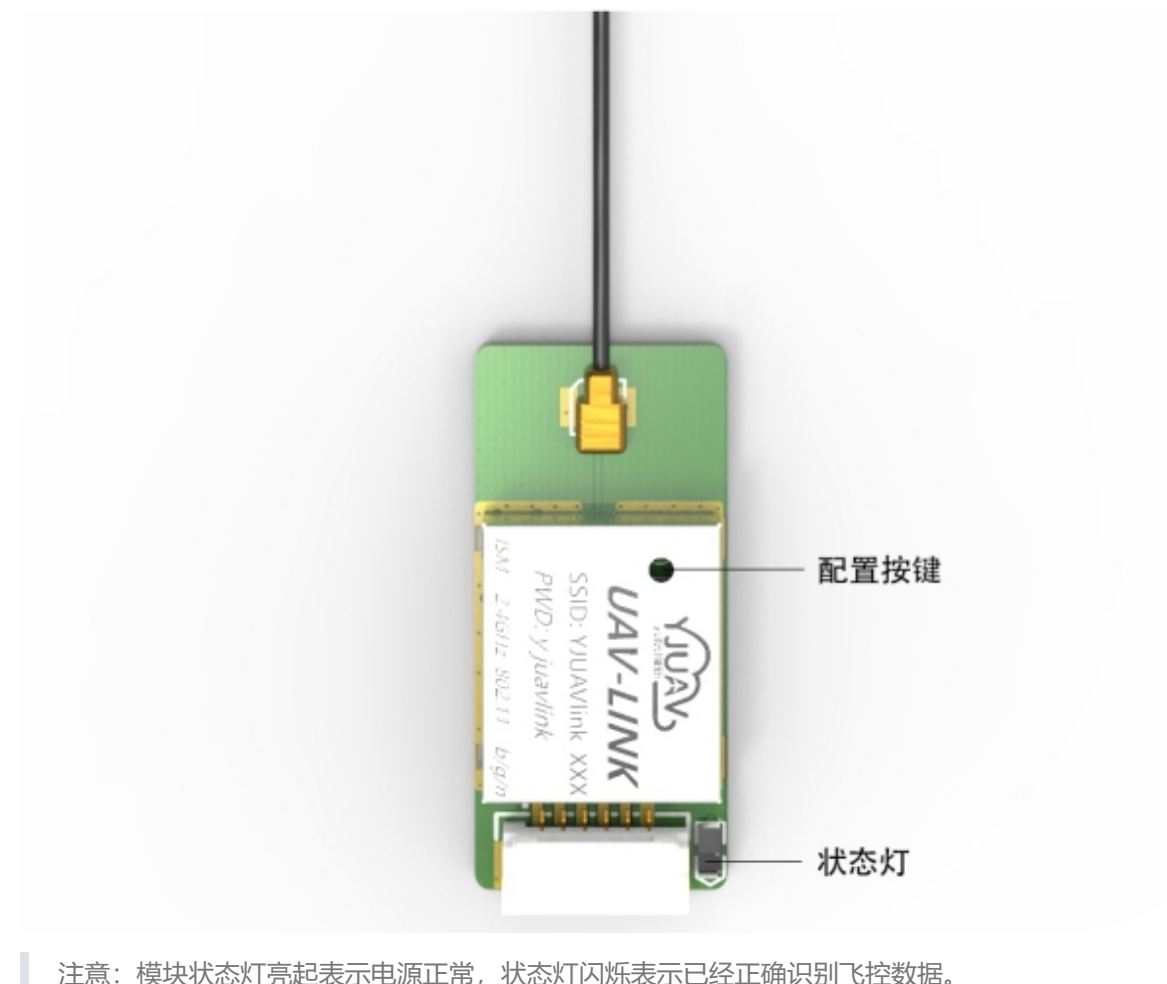

注意:模块状态灯亮起表示电源正常,状态灯闪烁表示已经正确识别飞控数据。

## **使用说明**

模块的无线信号是标准的2.4G WIFI协议,不管电脑、手机是Windows、Linux、Mac、Android等平 台,只要该平台的地面站支持MAVlink 1/2协议即可。就可以进行正常WIFI连接,然后地面站就可以通 过UDP通信方式与飞控进行连接,数据通信。

#### **地面站使用**

电脑WIFI网络连接网络名称: YJUAVLink\_xxxxxx, 默认密码: yjuavlink。勾选自动连接, 方便自动连接 网络。

以Windows平台下的MissionPlanner地面站、QGroundControl地面站为例,默认情况下,双击打开这 两个地面站,打开首次会进行自动识别连接。如无自动识别,即可进行手动连接。手动连接看下面的描 述。

#### **MissionPlanner地面站**

右上角通信方式下拉选择UDP,确认点击->连接按钮。弹出的UDP端口号输入->14550,点击OK等待参 数加载完成即可。

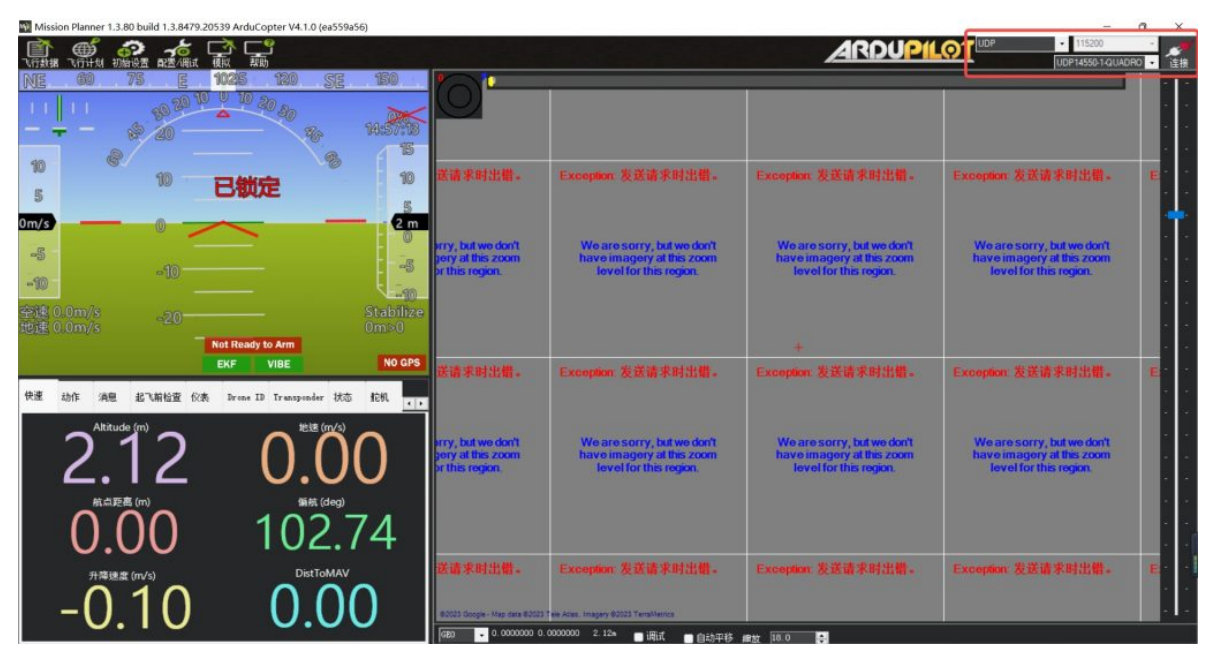

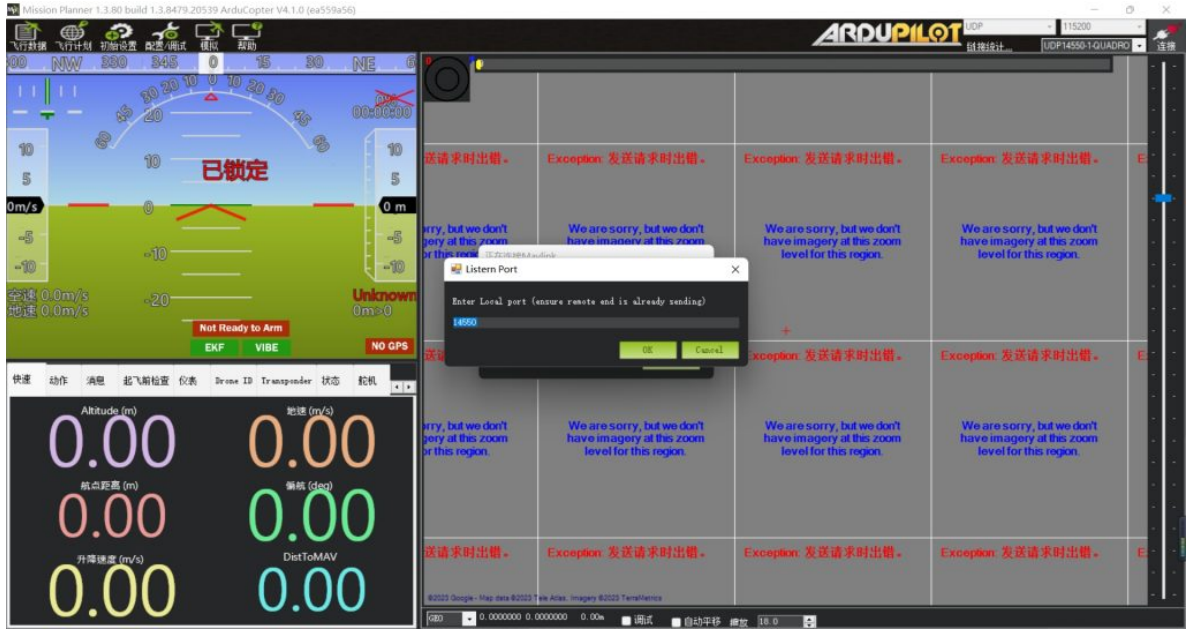

#### **QGroundControl地面站**

打开QGC地面站, Application Settings->Comm Links页面, 选择"Add"创建新的通信方式。

Name: 自定义该链接的名称

勾选:自动连接

Type: UDP

Port: 14550

Q QGroundControl

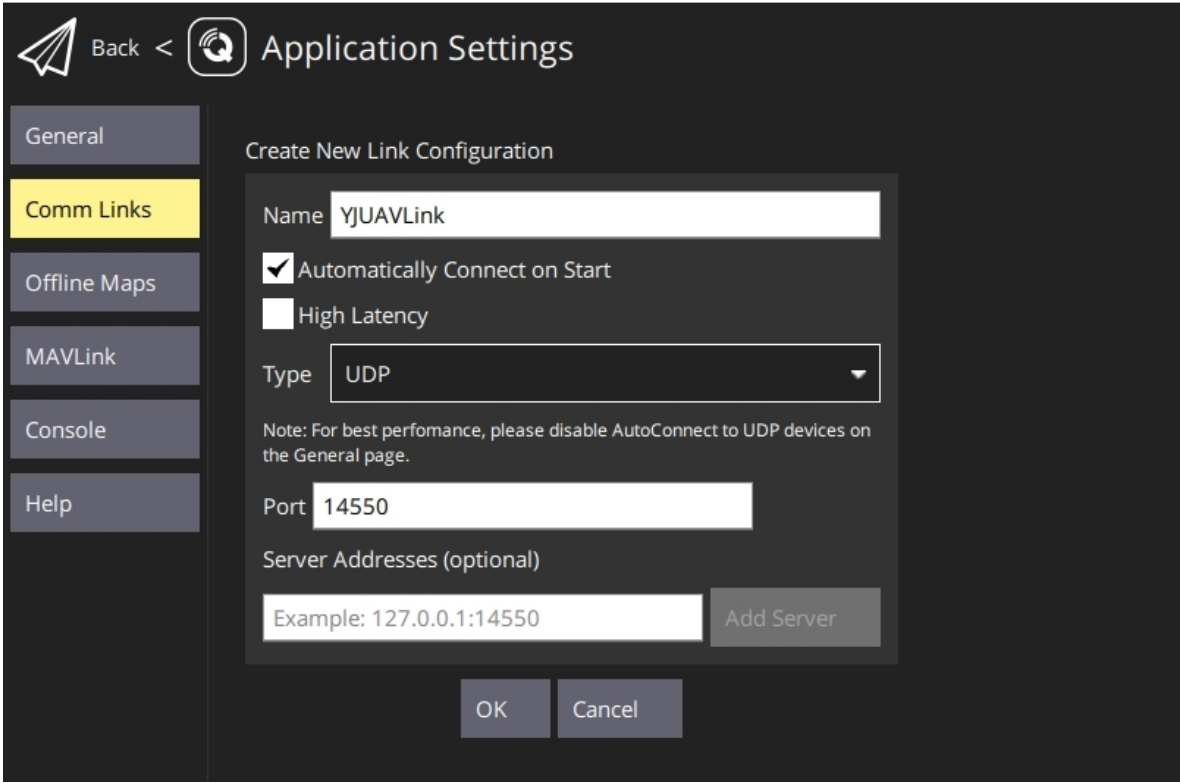

注意: 若存在, 电脑已经连接上了 数传网络, 但是地面站无法接收到数据。这个问题的原因是 Windows网络防火墙权限导致的。

解决办法:打开 **控制面板项** *>* **Windows Defender防火墙** *>* **勾选对应应用的专网和公网选项**, 再次尝试通信即可。

#### **网页配置**

电脑正常连接网络后,打开浏览器(推荐谷歌Chrome浏览器、微软Edge浏览器),网页输入->192.168.4.1,回车刷新即可。

支持修改WIFI名称(YJUAVLink, WIFI前缀自动会加上)、WIFI密码、WIFI信道。

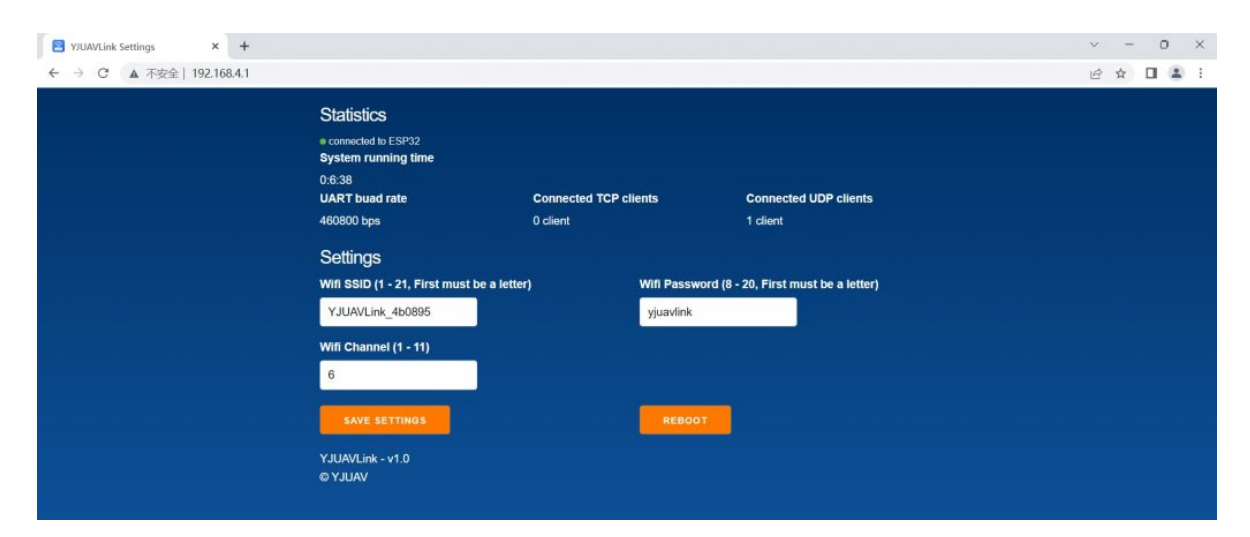

注意:如果忘记了修改的密码,又无法登陆网页进行查看。请长按WIFI数传外壳孔位处的按钮超 过3S以上,状态灯灭了表示完成恢复默认参数。